## **Programming (Visual Basic) – Exercise**

## **Hello World**

This exercise will create an application that contains 3 buttons and 2 labels. The properties for each object of the application are listed on the back of this page.

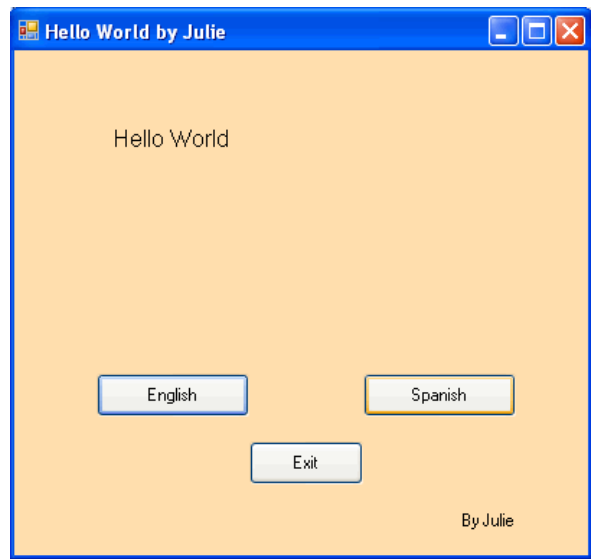

## **Functionality**

The program is designed to display a 'Hello World' message in the first label in the language of the button clicked. When 'Exit' is clicked, the program closes.

#### **Stages of creation:**

- Design form as displayed above
- Change form name and change the name of the physical form (form1.vb)
- Change the startup object
- o Project -> [project name] properties -> application -> startup object
- Name each object as it is created
	- o buttons
	- o labels
	- o forms etc…
- Create a procedure for each event that you expect to occur
	- o click methods of each button

# **Use the following information to create the application:**

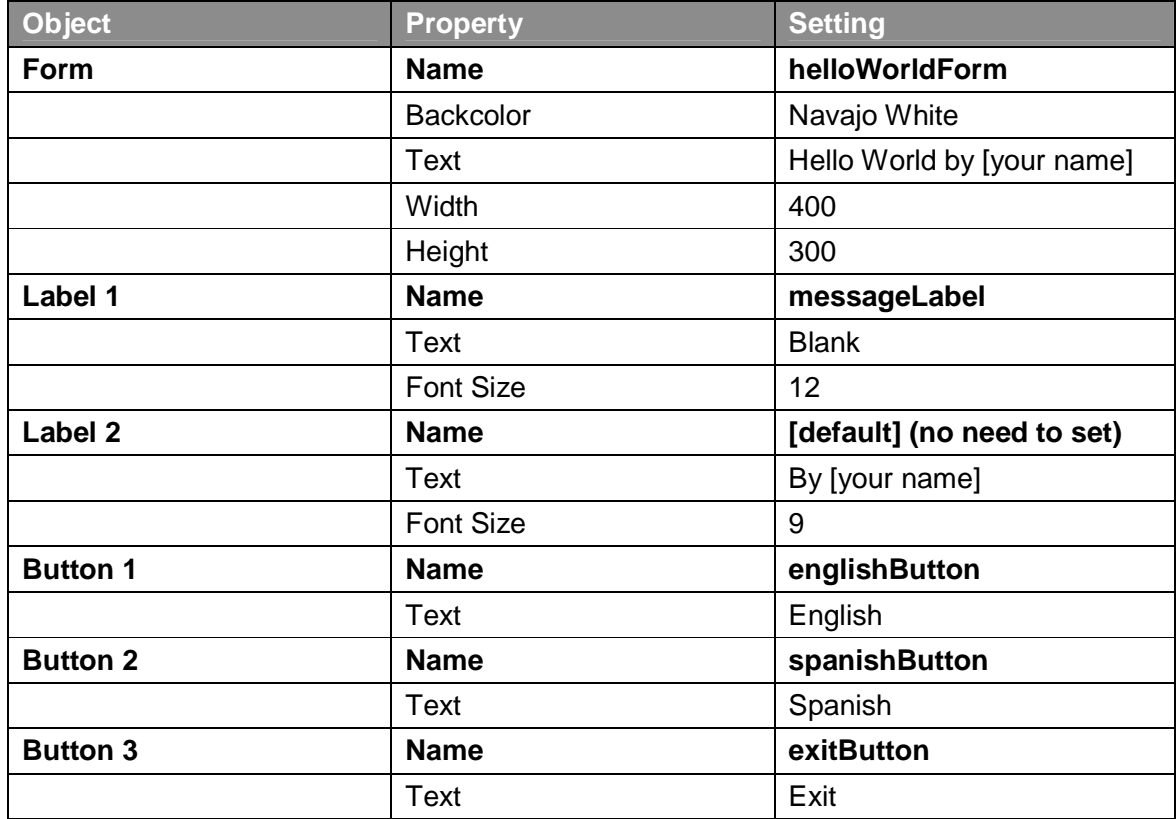

## **Extension:**

Add extra buttons to display the 'Hello World' message in two more languages:

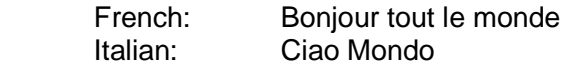

Make sure you use meaningful names for the buttons, following the proper naming conventions.